## 全日制学生参加青岛市 2020 年度居民医疗保险报名及缴费流程

一、登录中国海洋大学统一支付平台

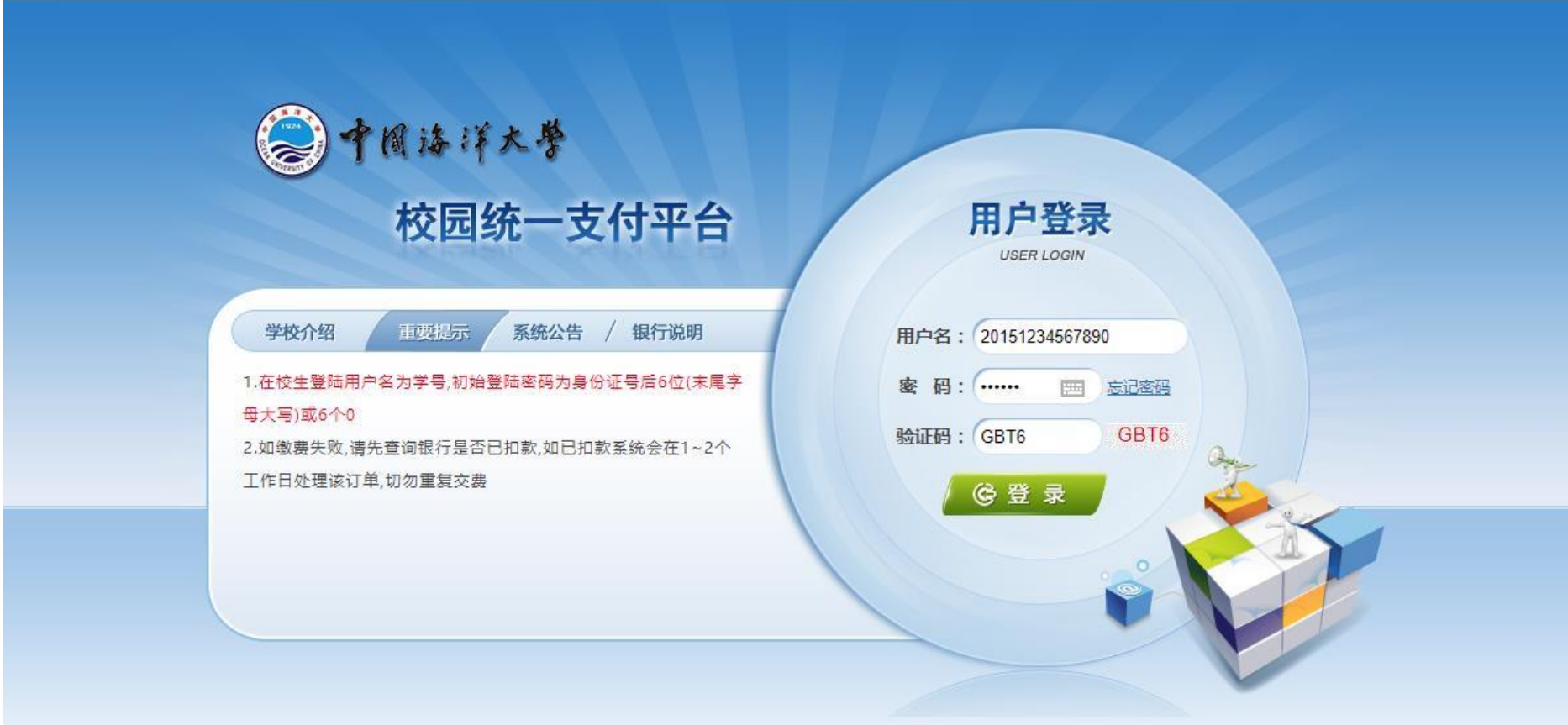

## 二、查看"报名信息",选择报名内容

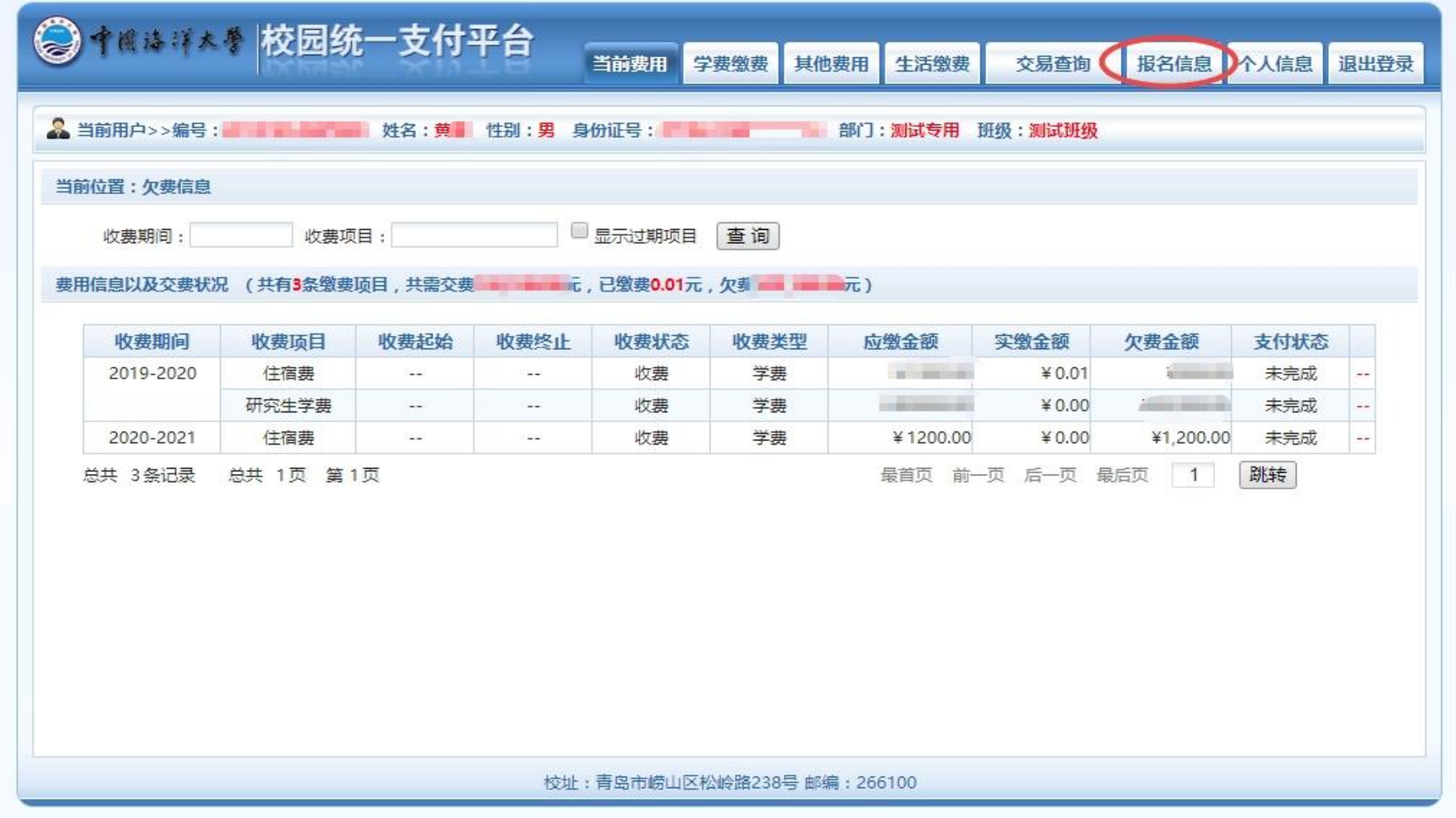

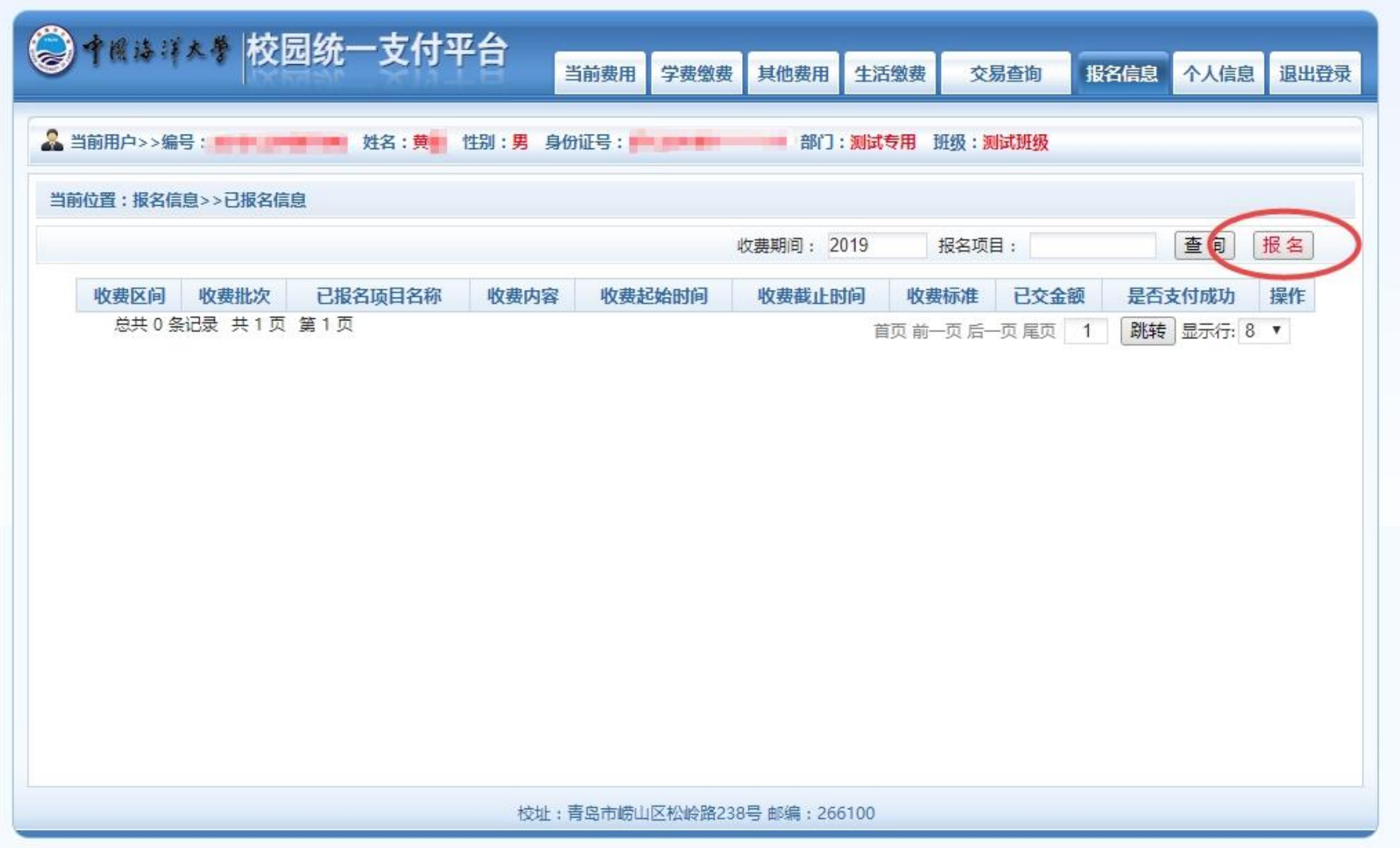

## 三、选择报名类别"【代收社会保险费】全日制学生青岛市 2020 年度居民医疗保险"

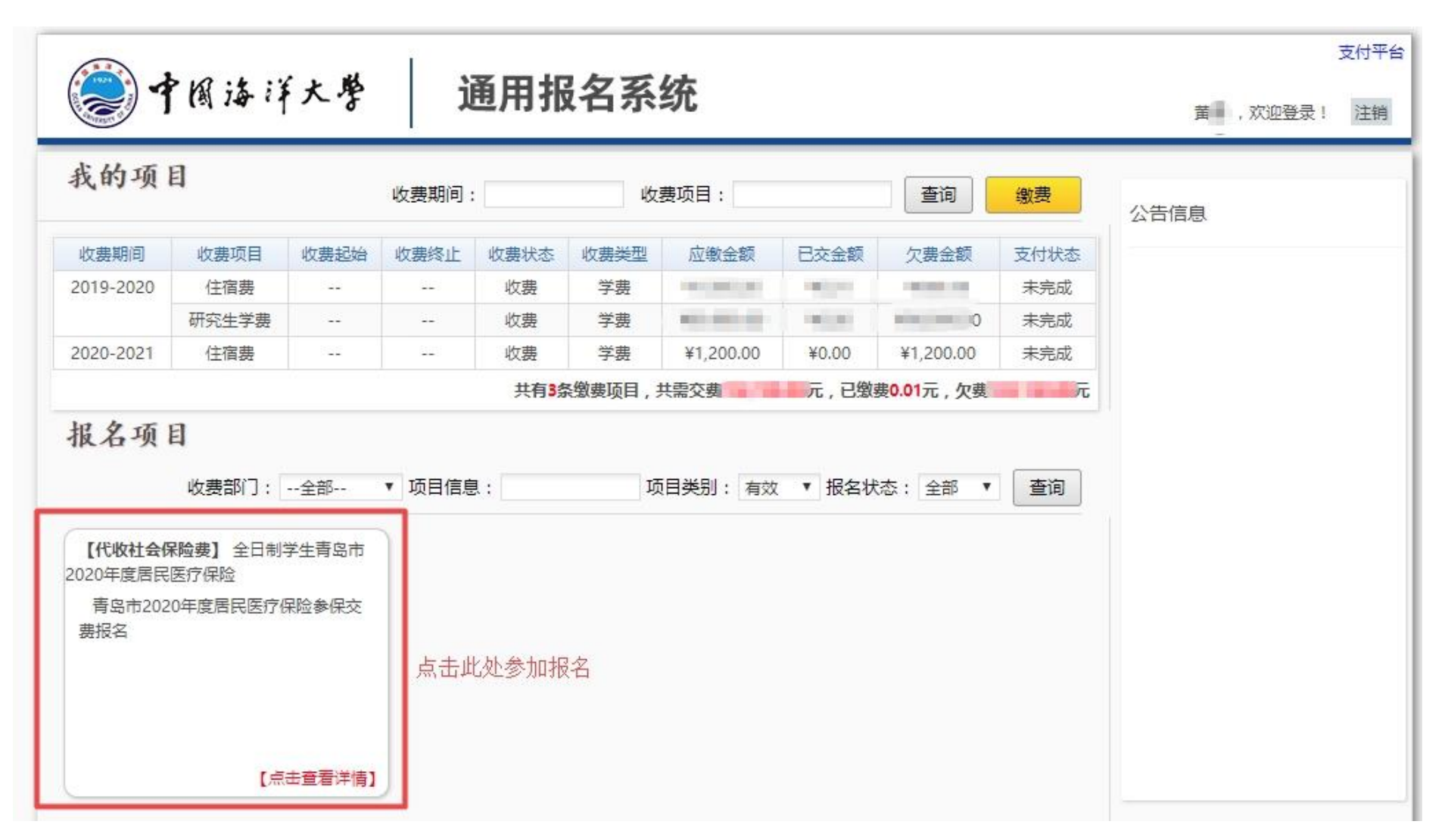

四、报名缴费

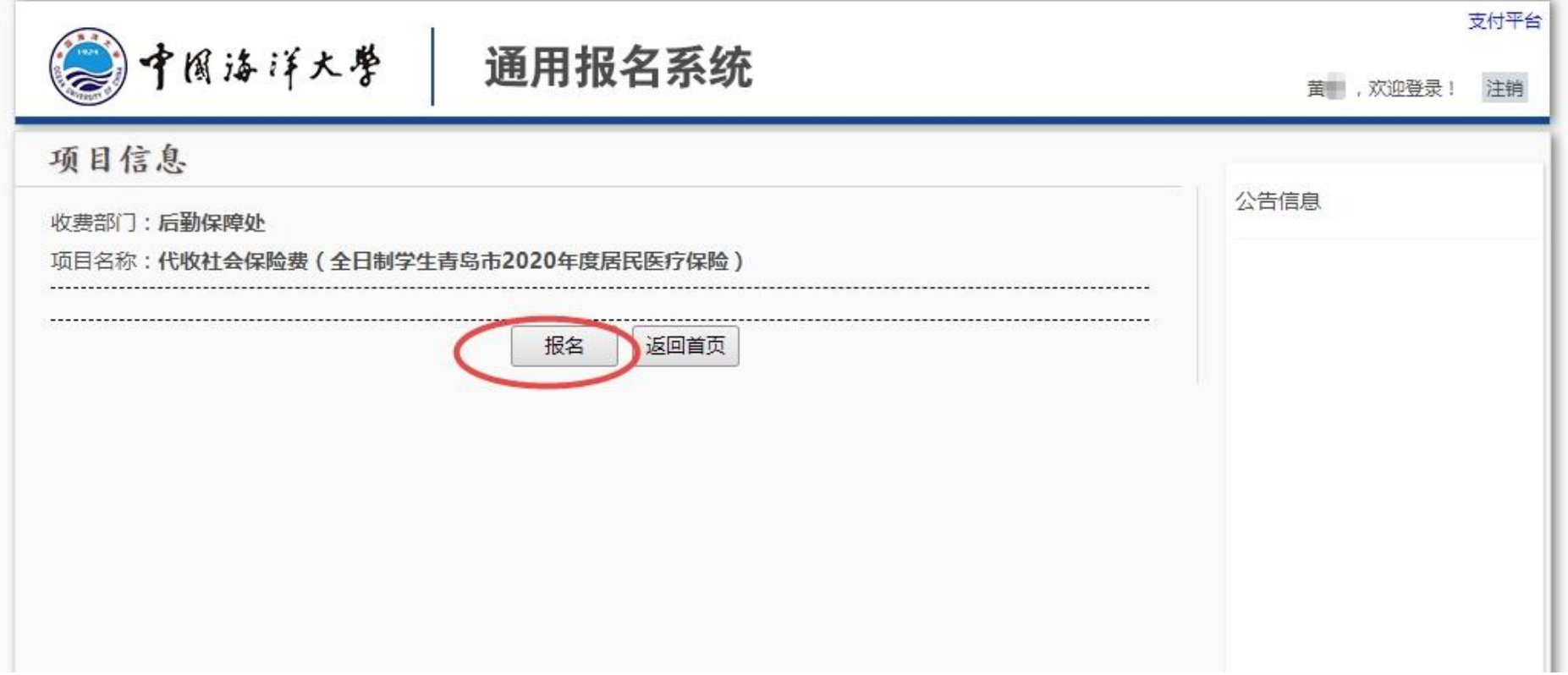

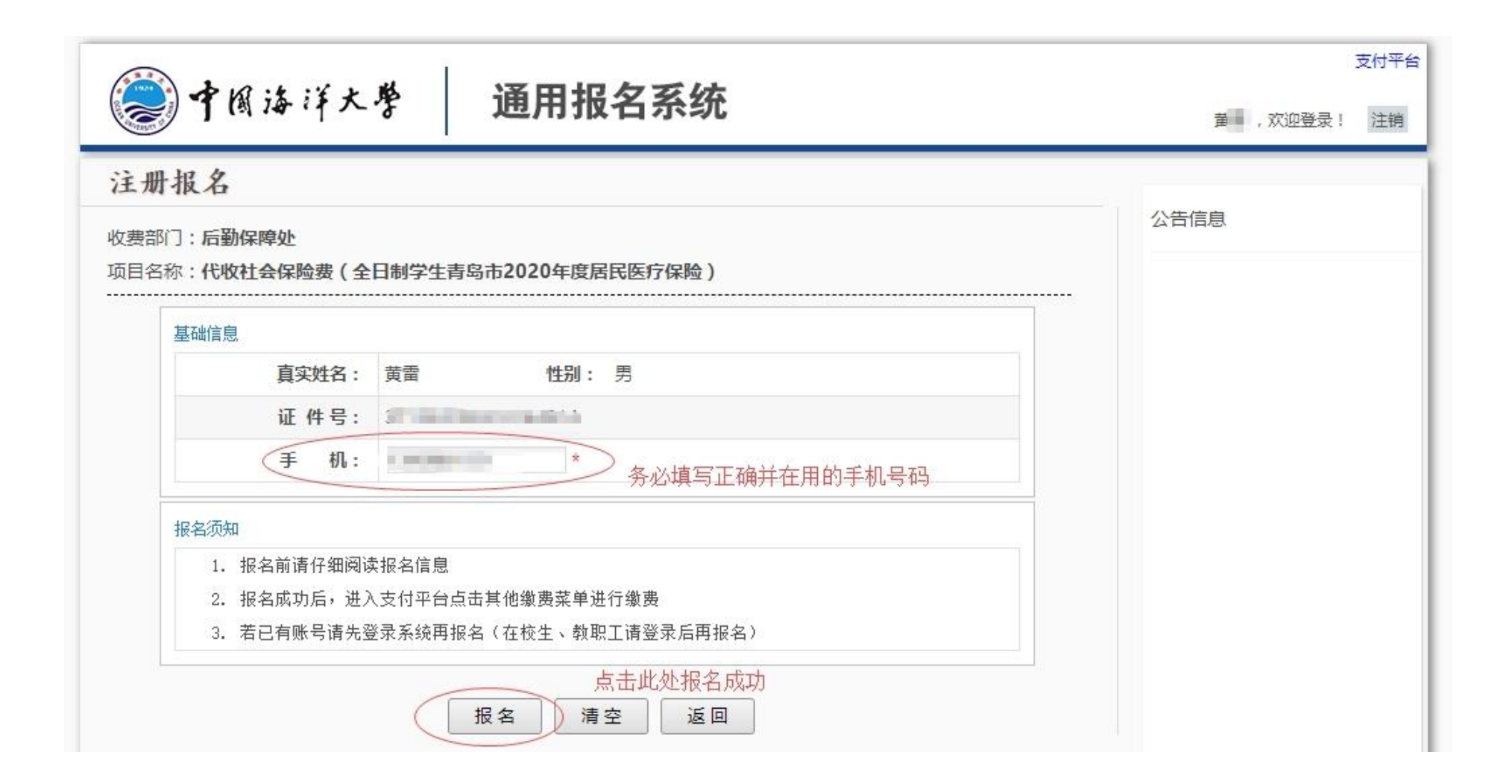

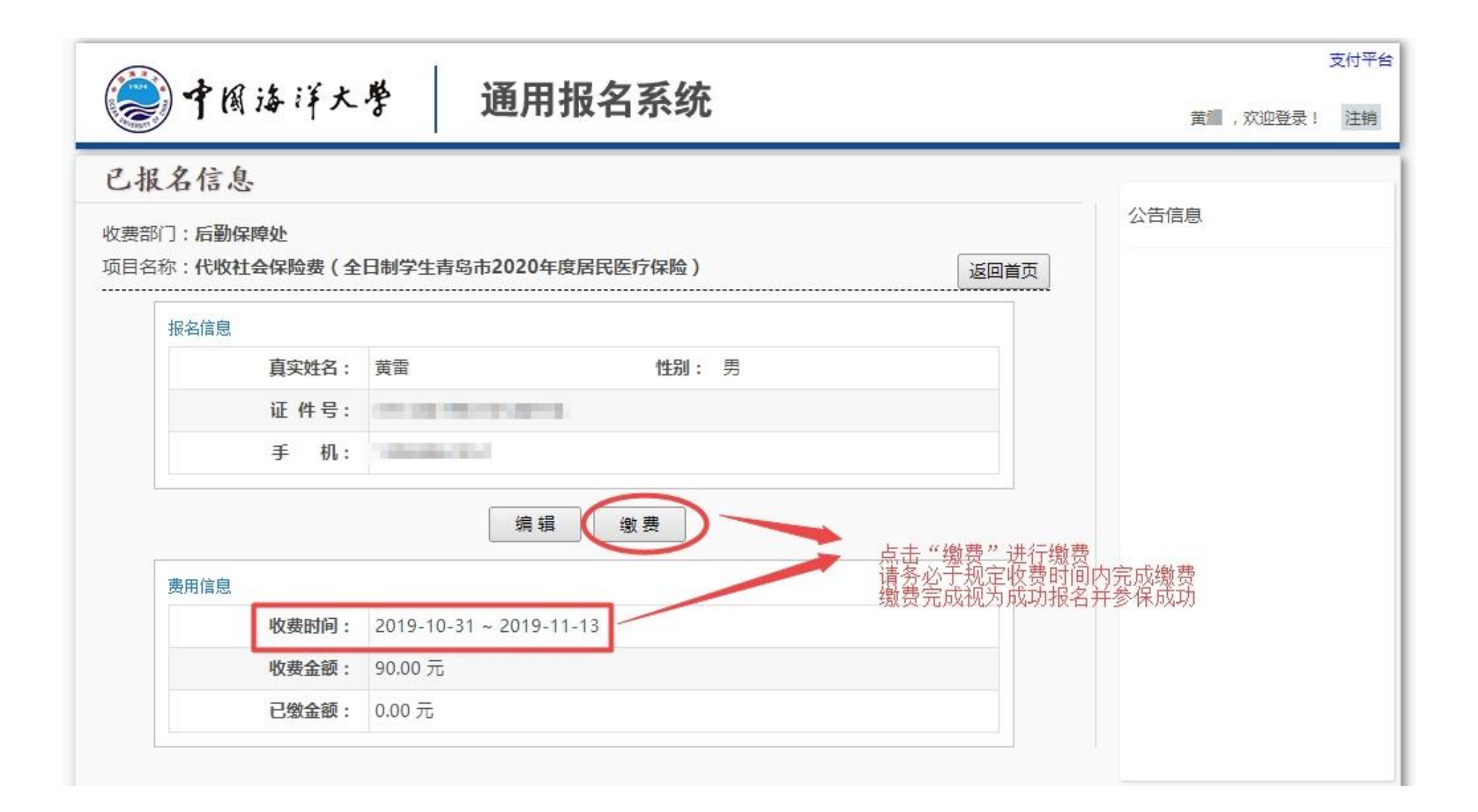

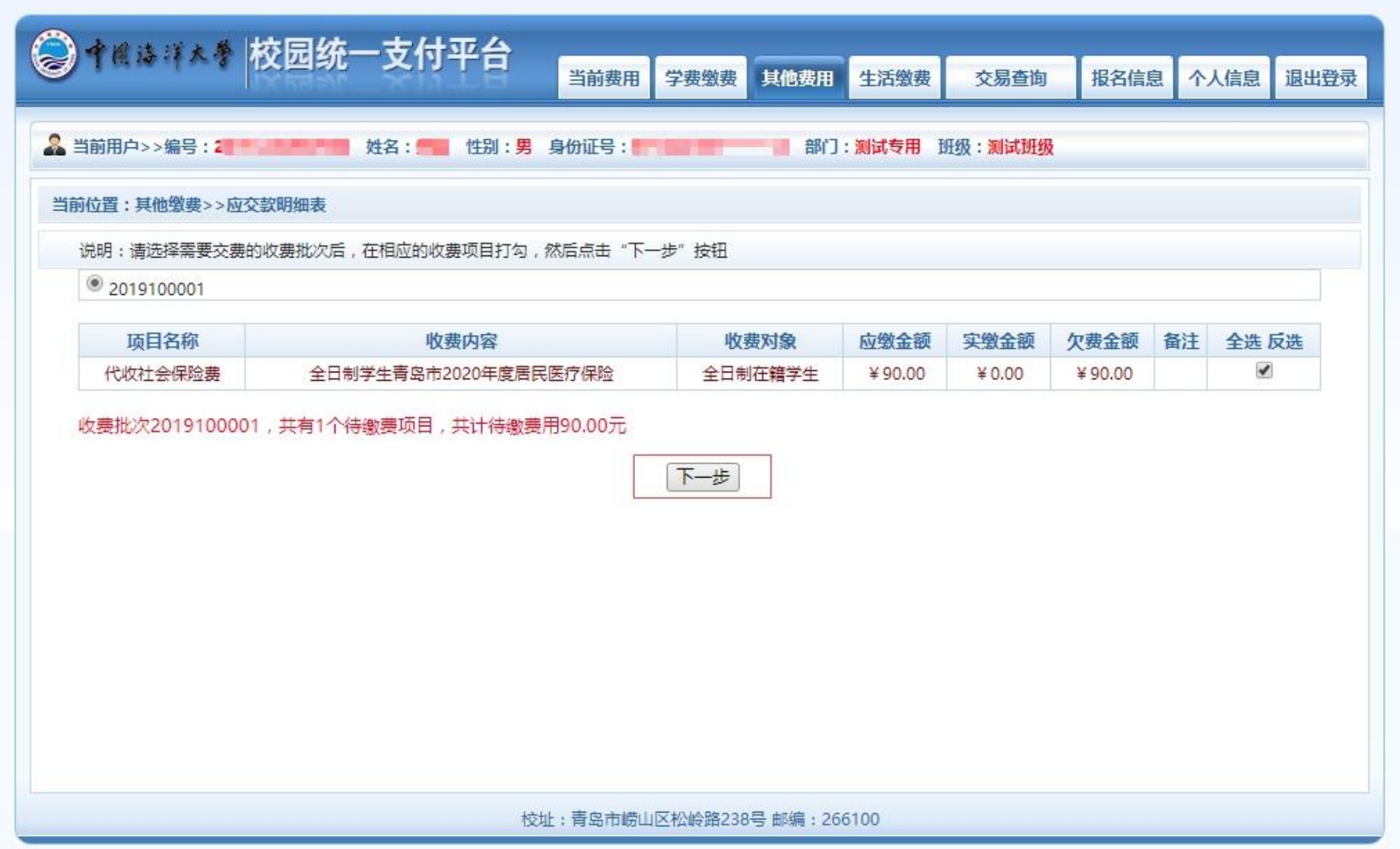

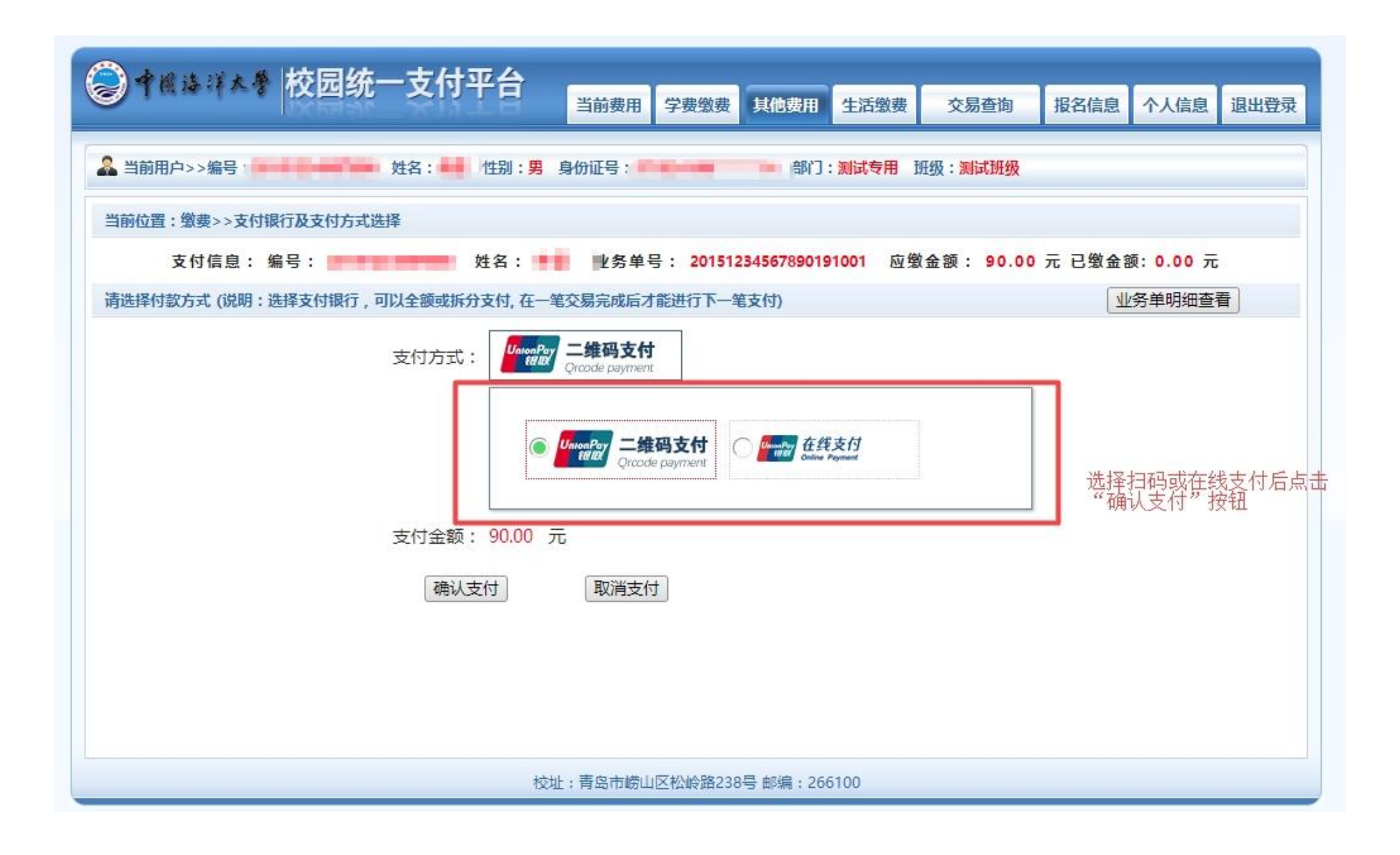

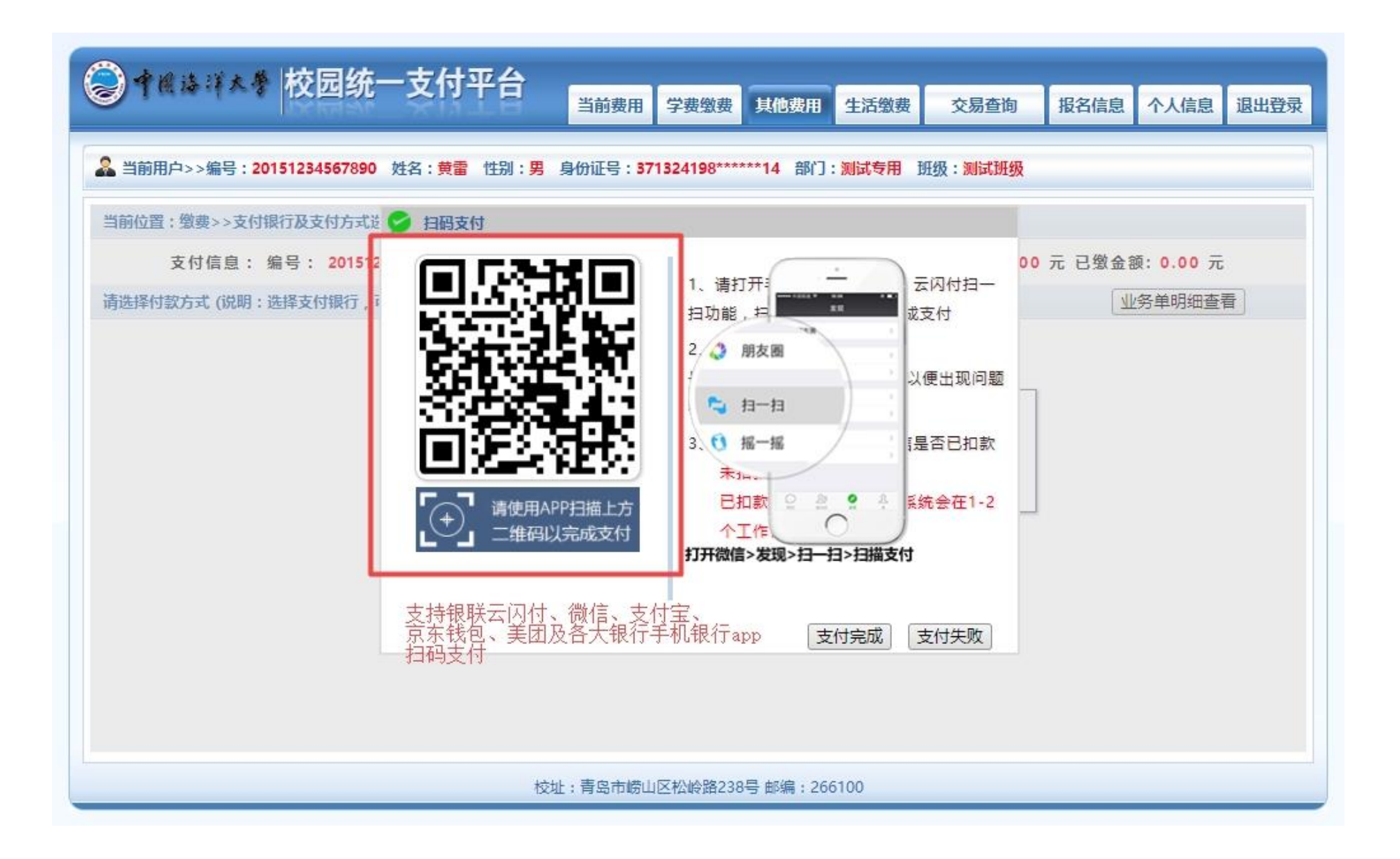